## **デジタルビデオレコーダー ファームウェアアップグレード⼿順書**

## **■GUI 編**

ダウンロードしたファイルを USB メモリ内に解凍します。

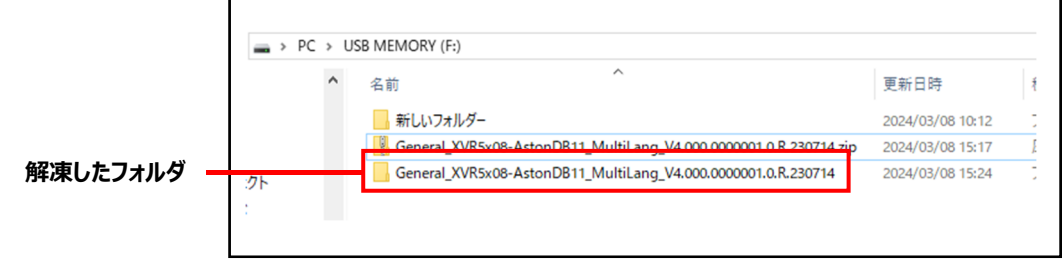

1 レコーダーにの前面もしくは背面パネルに USB メモリを挿入し、 USB デバイスのウィンドウから「アップデート」を選択します。

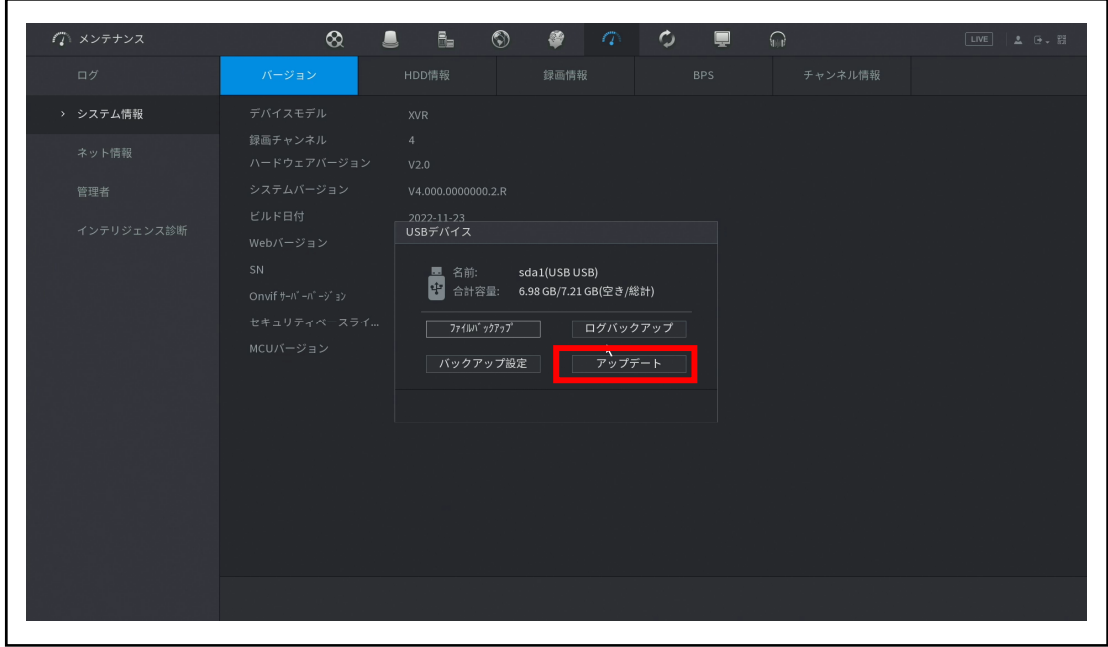

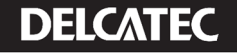

アップデートのシステム画⾯が表示されるので、アップデートを押下します。

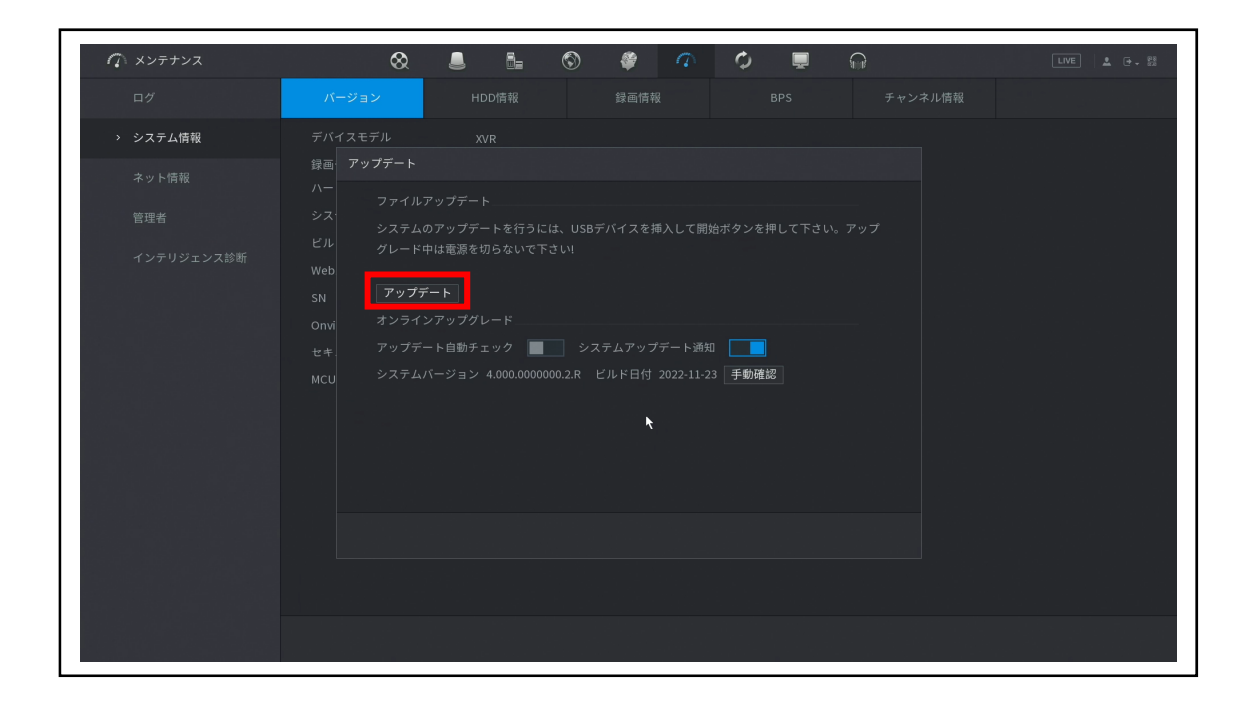

フォルダ内にあるファイルを選択した上で、OK を押下します。

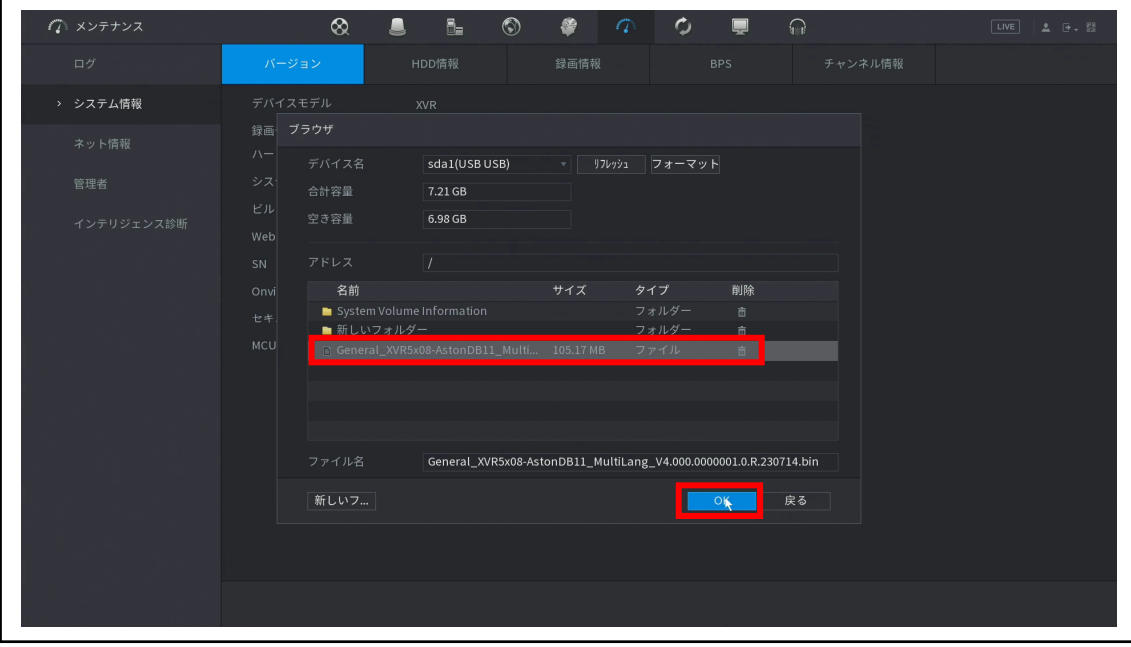

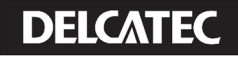

④ ファイルのダウンロードが始まり、ファームアップデート後本製品が再起動します。 アップデート中は電源を切断せず 5 分ほどお待ちください。

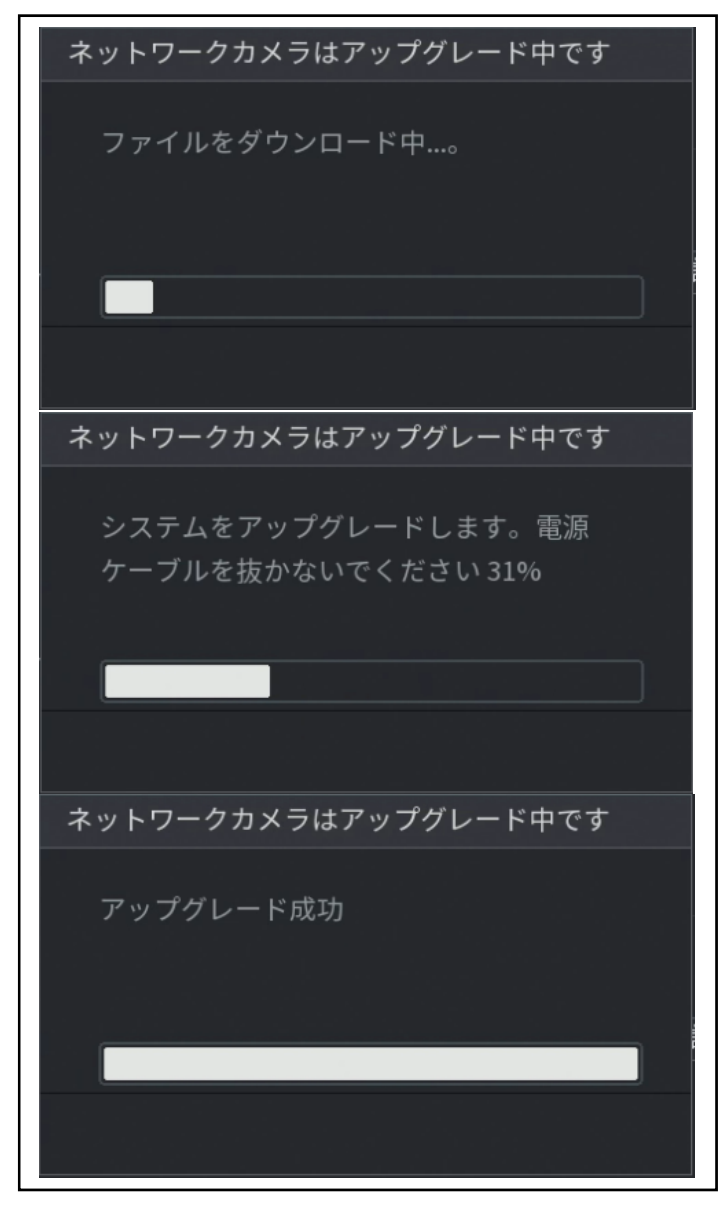

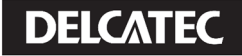

## **■WEB UI 編**

 ① PC から本製品の管理画⾯にアクセスし、「設定→メンテナンス」を選択します。 管理画⾯にアクセスするときは、PC と本製品を同⼀ネットワーク内に接続してください。

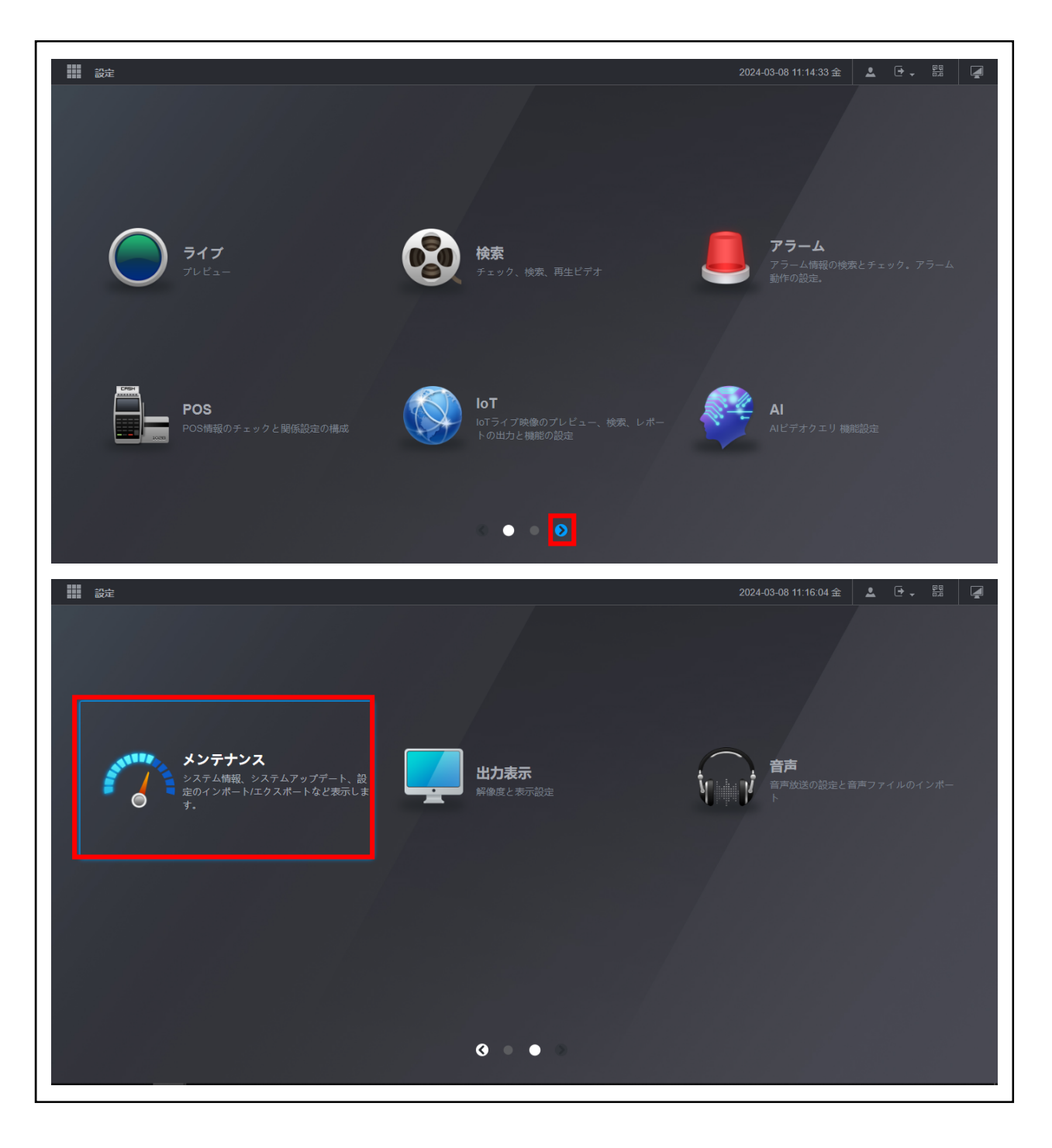

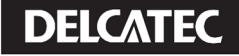

②「管理者→アップデート」を選択します。 ブラウザを押下し、ダウンロードしたファイルを選択した上で 更新を押下でアップデートが開始されます。

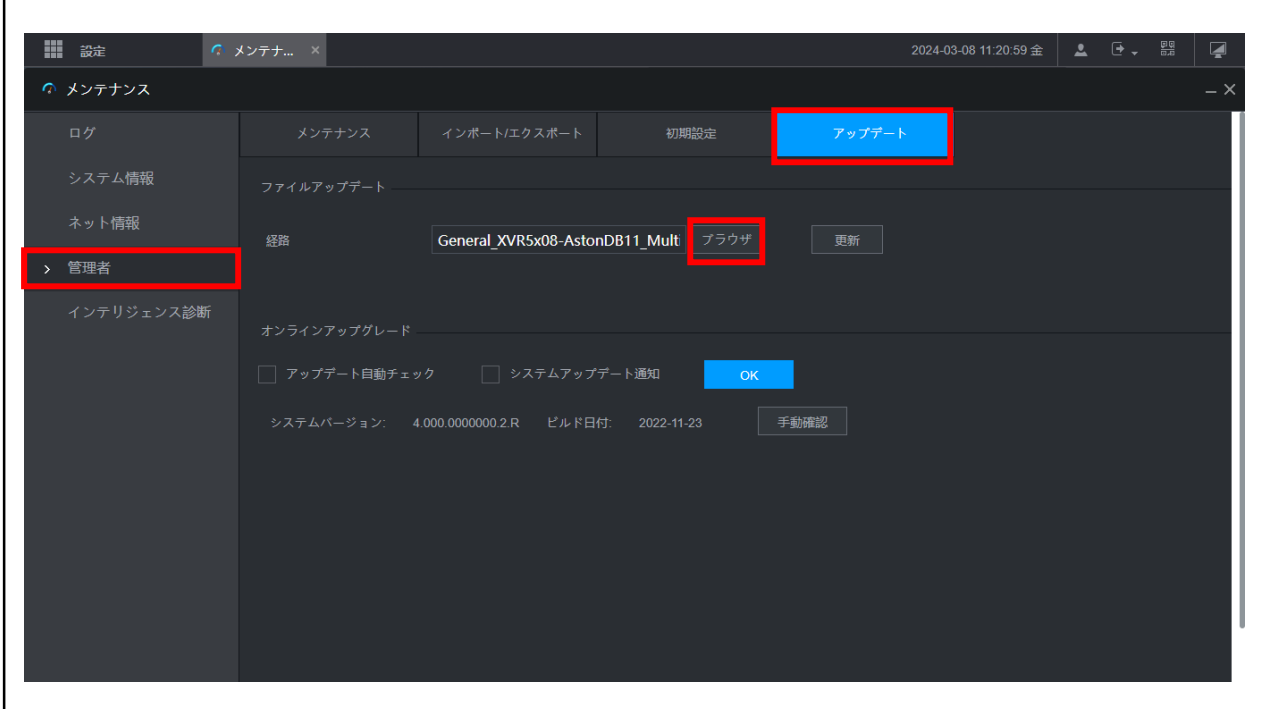

③ アップデートが始まり、製品が再起動します。

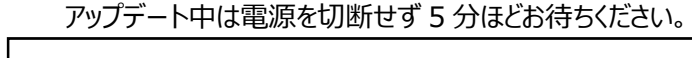

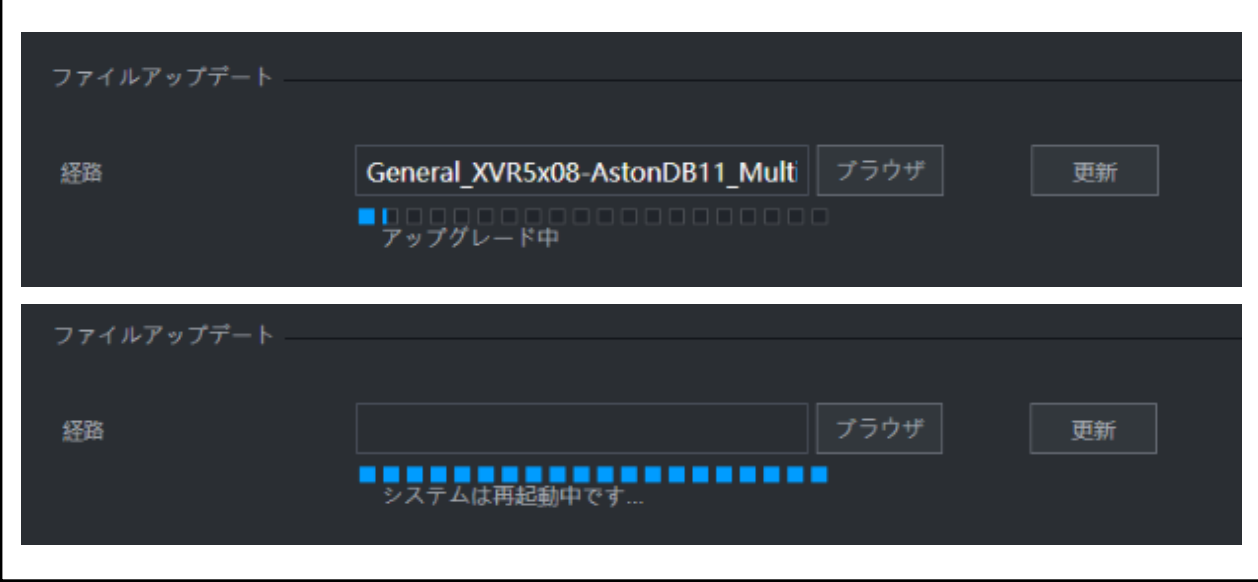

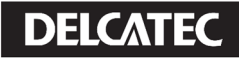